# Virtual AskQC Office Hours

Connexion Macros OCLC Metadata Quality September 2020

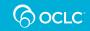

### Housekeeping

• This session is being recorded

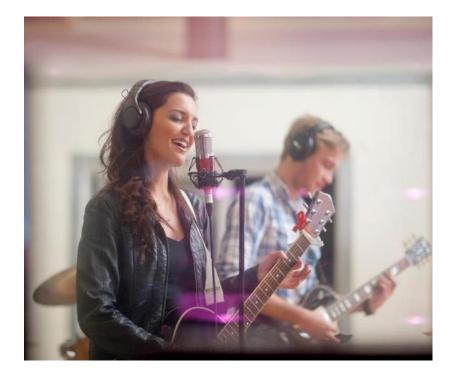

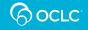

### Housekeeping

- This session is being recorded
- All session recordings, slides, and notes are available at <u>oc.lc/askqc</u>

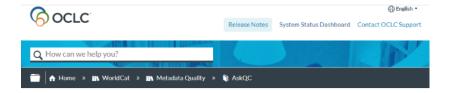

#### Previous AskQC office hours

Last updated: Mar 2, 2020

Find past AskQC office hour recordings and supporting materials.

#### January 2020 :: Best practices for editing WorldCat bibliographic records

- WebEx recording January 7
- Presentation slides
- Bummary and member questions

## November 13, 2019 :: Comparisons of searching in Connexion and Record Manager

- WebEx recording
- B Presentation slides

October 2019 :: 1, 2, 3, 4, 5: Everything you wanted to know about stats but were afraid to ask 囚

#### Table of contents

- 1. January 2020 :: Best practices for
- editing WorldCat bibliographic records
- 2. November 13, 2019 :: Comparisons of searching in Connexion and Record Manager
- 3. October 2019 :: 1, 2, 3, 4, 5: Everything you wanted to know about stats but were afraid to ask
- September 11, 2019 :: WorldCat knowledge base quality: Connections between the KB and bib records
- 5. August 14, 2019 :: OCLC cataloging policies: An overview of Bibliographic Formats and Standards
- 6. June 12, 2019 :: Merging duplicate bib records and the Member Merge Project
- 7. May 8, 2019 :: Small errors with big consequences
- 8. April 10, 2019 :: An overview of
- OCLC training resources
- 9. March 13, 2019 :: Intro to the Virtual International Authority File (VIAF)
- 10. February 13, 2019 :: Provider neutral cataloging
- 11. January 9, 2019 :: When to input a new record

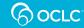

#### Virtual AskQC Office Hours: Connexion Macros

## Housekeeping

- This session is being recorded
- All session recordings, slides, and notes are available at <u>oc.lc/askqc</u>
- After the session, you will be directed to a brief, optional survey

| Please take moment to provide feedback on today's office hour session. The responses are fe<br>purposes only and optional. Thank you for attending today's session! | or informational |
|----------------------------------------------------------------------------------------------------|------------------|
|                                                                                                    |                  |
| * Required                                                                                                    |                  |
| 1. What was the date of the session you would like to comment on? *                                                                                                 |                  |
| Please input date in format of M/d/yyyy                                                                                                    |                  |
|                                                                                                    |                  |
| 2. Did you find today's session useful?                                                                                                    |                  |
| Yes                                                                                                    |                  |
| No No                                                                                                    |                  |
| Sort of                                                                                                    |                  |
|                                                                                                    |                  |
| 3. Why did you choose the answer you did in question 2?                                                                                                    |                  |
| Enter your answer                                                                                                    |                  |
|                                                                                                    |                  |

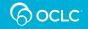

#### On the call today

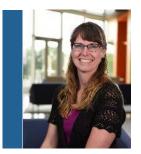

Shanna Griffith

Database Specialist II

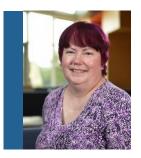

Robin Six Database Specialist II

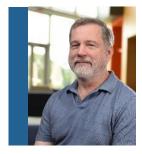

#### **Robert Bremer**

Senior Consulting Database Specialist

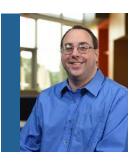

#### Bryan Baldus

Consulting Database Specialist

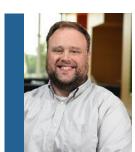

Nathan Putnam Director, Metadata Quality

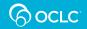

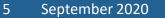

#### Virtual AskQC Office Hours: Connexion Macros

**Robert Bremer** Senior Consulting Database Specialist **Robin Six** Database Specialist II

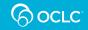

- Connexion client includes a macro language—OCLC Macro Language (OML)
- OML is not available in the Connexion browser or WorldShare Record Manager
- OML is based on an older version of Visual Basic
- OML uses many Basic commands supplemented by OCLC-specific commands designed to work with OCLC data, displays, etc.

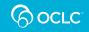

- More than just scripting to replay keystrokes, OML can:
  - Navigate Connexion search results
  - Receive input from the user via dialog boxes
  - Read data from a displayed record
  - Write data to a displayed record
  - Write data to another file

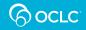

#### • Includes ability to use conditional statements:

If <some condition is true> Then

<some statements>

Else

<some other statements>
End If

 Includes ability to use loops when repetition is needed: Do While <some condition is true> <some statements>

Loop

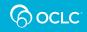

#### Simple Macro to Save Keystrokes— Replace-Forward to Next Record

' MacroName: RepFor

' MacroDescription: Replaces a record and moves forward to the next record in a list when applicable

' Version: July 28, 2005

| Sub Main                                          |
|---------------------------------------------------|
| <mark>Dim CS As Object</mark>                     |
| Dim bool As Integer                               |
| <pre>Set CS = CreateObject("Connex.Client")</pre> |
| <pre>bool = CS.ReplaceRecord</pre>                |
| If bool = TRUE Then                               |
| bool = CS.GetNextItem                             |
| End If                                            |
| End Sub                                           |

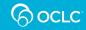

### **OCLC Macrobook**

- Automatically supplied in the Connexion client
- Contains macros that may be useful in cataloging
- Adapt and modify as needed, but copy changed macros to another macro book to avoid overwriting them when downloading the client again
- Functionality of some of these macros is built into WorldShare Record Manager

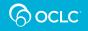

#### **OCLC** Macrobook

- Most current version is newer than what is included in the download of the Connexion client
- To download the newer version of OCLC macrobook, go to:

### oc.lc/cat-downloads

• Following slides include some examples of macros from the OCLC Macrobook

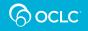

### OCLC Macrobook—Add & Edit 007

- If not using Constant Data, this macro may be useful to add 007
- Can be useful to edit any existing 007
- Dialog box displays:
  - Names of the subfields used in Connexion displays
  - Names of the codes for each subfield
  - Drop-down menus for each subfield
- Click OK to add or change the field

| Add/Edit 007 - Sound Recording           | $\times$ |
|------------------------------------------|----------|
| \$b - Specific material designation      |          |
| d - Sound disc 🔹                         | OK       |
| \$d - Speed                              |          |
| f - 1.4 m. per sec.                      | Cancel   |
| \$e - Configuration of playback channels |          |
| u - Unknown                              |          |
| \$f - Groove width/groove pitch          |          |
| •                                        |          |
| \$g - Dimensions                         |          |
| g - 4 3/4 in. or 12 cm. 💌                |          |
| a-3 in.                                  |          |
| a-sin.<br>b-5in.                         |          |
| c - 7 in.                                |          |
| d - 10 in.                               |          |
| e - 12 in.                               |          |
| f - 16 in.<br>g - 4 3/4 in. or 12 cm.    |          |
| j - 37/8 x 21/2 in.                      |          |
| n - Not applicable                       |          |
| o-51/4x37/8in.                           |          |
| s - 2 3/4 x 4 in.                        |          |
| u - Unknown<br>z - Other                 |          |
|                                          |          |

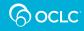

#### OCLC Macrobook—Add 33x

- Similar to Add & Edit 007, but supplies defaults based on coding already in the record
- If Type = i, Form = blank, and 300 ‡a = 1 audiocassette, the dialog box would display as on the left, click OK and macro adds:
- 336 spoken word **‡**b spw **‡**2 rdacontent
- 337 audio **+b** s **+2** rdamedia
- 338 audiocassette **+**b ss **+**2 rdacarrier

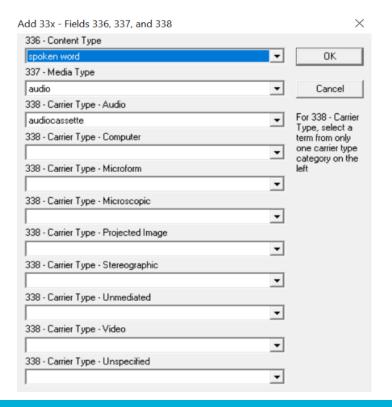

14

#### OCLC Macrobook—Generate 043

- Generates geographic area codes in field 043 based on geographic names in subject headings
- If the record has:

• 651 0 Argentina ‡x Foreign relations ‡z China
• 651 0 China ‡x Foreign relations ‡z Argentina

• Macro then adds:

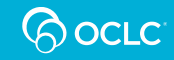

### **OCLC Macrobook**

- Add&Edit007
- Add33x
- AddAuthority6xx
- AddSerialNotes
- BrowseAuthorityIndex
- BrowseBibliographicIndex
- ClearELvl3Workform
- Generate034

- Generate043
- Generate891
- GenerateAuthorityRecord
- GenerateERecord
- InsertHeading
- PunctuationAdd
- PunctuationRemove

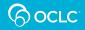

# Custom Connexion macro example

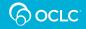

### What do you want the macro to do?

- Define exactly what the macro is to do:
  - Delete fields not used locally
  - Add a common field to multiple records
  - Write a string of text from records to a file
- How is the macro to work:
  - Individual records
  - Run against a list of records

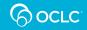

### Getting to the macro editor

| S OCLC Connexion —                                 |                          | 7                         |    |            |                  |
|----------------------------------------------------|--------------------------|---------------------------|----|------------|------------------|
| File Cataloging Authorities Edit Action Batch View | Tools                    |                           |    |            |                  |
| :  🜩 ຼ !   ♥ 詞 驺   Ə X   ʰ @ A ʰ ʰ ALA   ⊲         | Text Strin               | gs                        |    |            |                  |
|                                                    | Keymaps                  |                           |    |            |                  |
|                                                    | Macros                   | •                         | ×. | Manage     | Ctrl+Alt+Shift+G |
|                                                    | Options                  |                           |    | Stop       | Ctrl+Alt+Shift+T |
|                                                    | Profiles                 |                           | 00 | Pause Reco | rding            |
|                                                    | Toolbar E                | ditor                     | D  | Resume Re  | cording          |
|                                                    | Z39.50                   | ۶.                        | -  | Stop Recor | ding             |
|                                                    | 字 <sub>典</sub> CJK E-Dic | tionary                   |    |            |                  |
|                                                    | 🙉 Find in a              | Library                   |    |            |                  |
|                                                    | Launch L                 | ocal Holdings Maintenance |    |            |                  |
|                                                    | 🏮 🕻 Launch V             | VebDewey                  |    |            |                  |
|                                                    | Harvest V                | Veb Content               |    |            |                  |
|                                                    | Review H                 | arvested Content          |    |            |                  |
|                                                    | User Tool                | s 🕨                       |    |            |                  |
|                                                    | Check Sp                 | elling F7                 |    |            |                  |
|                                                    | RDA Tool                 | kit                       |    |            |                  |

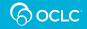

#### New blank macro

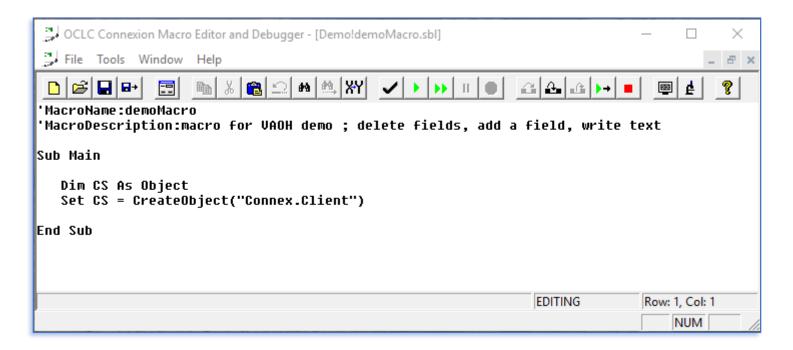

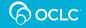

### Fill out the macro header information

'MacroName:demoMacro 'MacroDescription:macro for VAOH demo ; delete fields, add a field, write text 'Author: Robin Six, OCLC WorldCat Metadata Quality, Global Product Management 'Created: September 2, 2020

'macro works on a single record displayed on the screen, turn off fixed field

Sub Main

- Author information
- Created or revision date
- Anything else one might need to know to use the macro

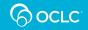

#### Populate the declarations section

Sub Main

Dim CS As Object Dim s001 as String Dim s020 as String Dim sField as String Set CS = CreateObject("Connex.Client")

- OCLC record number -> s001
- ISBN -> s020
- Variable data -> sField

#### Write the OCLC record number to a text file

```
define/open the text file to record the OCLC record numbers
  Open "C:\Data\OCNs.txt" For Append Access Write As #1
get the OCLC record number and trim off the field tag
   CS.GetField "001", 1, s001
      If InStr(s001, "001") <> 0 Then
         s001 = Trim$(Mid$(s001, InStr(s001, "001") + 4))
      Fnd If
'write the OCLC record number and close the text file
  Print #1, s001
  Close #1
```

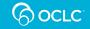

#### Delete all instances of specific fields

```
'remove all instances of each field listed
Do While CS.GetField("029", 1, sField) <> 0
        CS.DeleteField "029", 1
Loop
Do While CS.GetField("938", 1, sField) <> 0
        CS.DeleteField "938", 1
Loop
```

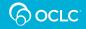

### Go back to the beginning of the record

```
'back to line 1 in the bib record
CS.CursorRow = 1
CS.CursorColumn = 1
n = 1
```

#### and set the counter to 1

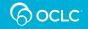

### Cycle through the 020 fields

```
'020 fields with $z are deleted

Do While CS.GetField ("020", n, s020) = True

If InStr(s020, "Bz") <> 0 Then

CS.DeleteField "020", n

Else

n = n + 1

End If

Loop
```

#### Delete the field if it contains a subfield +z

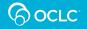

#### Add a local note

'Add a local collection note in field 590

CS.SetFieldLine 998, "590 Young adult action/adventure collection."

End Sub

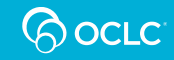

### Summary of macro

- Writes OCLC record number to a text file
- Deletes all 029 fields
- Deletes all 938 fields
- Deletes only the 020 fields where the ISBN is in a subfield  $\pm z$
- Adds a local note

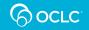

## Resources

oc.lc/macros

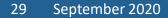

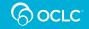

#### **OCLC Resources**

- OCLC Connexion Client Guides, Basics: Use Macros
  - Downloadable PDF file
  - Accessible in the client Help under the section titled Use Macros
- OCLC-CAT

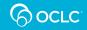

#### **Non-OCLC Resources**

- Joel Hahn's macros <a href="http://www.hahnlibrary.net/libraries/oml/index.html">http://www.hahnlibrary.net/libraries/oml/index.html</a>
- Walt Nickeson's macros <u>https://github.com/wnickeson/WaltsMacros</u>
- OCLC Macro Language for the Complete Beginner, written and provided by Joel Hahn, Niles Public Library District, Niles, Illinois <u>http://www.hahnlibrary.net/libraries/oml/index.html</u>
- Writing OCLC Connexion Client Macros the Simple Way, designed and created by Merry Morris, Free Library of Philadelphia <u>http://computerwhizzard.50megs.com/</u>

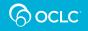

#### On the call today

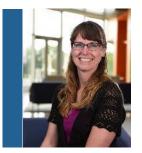

Shanna Griffith

Database Specialist II

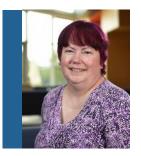

Robin Six Database Specialist II

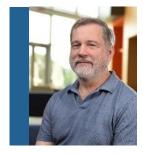

#### **Robert Bremer**

Senior Consulting Database Specialist

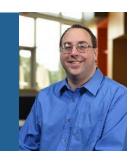

#### Bryan Baldus

Consulting Database Specialist

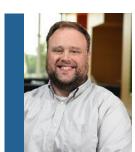

Nathan Putnam Director, Metadata Quality

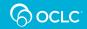

#### Virtual AskQC Office Hours: Connexion Macros

Thank you!

#### **October Virtual AskQC Office Hours** Linked data, and the road to learning it

Tuesday, 6 Oct. at 9:00 AM Eastern Thursday, 15 Oct. at 4:00 PM Eastern

# Registration and session links available at <u>oc.lc/askqc</u>

# Send cataloging policy questions at any time to <a href="mailto:askqc@oclc.org">askqc@oclc.org</a>

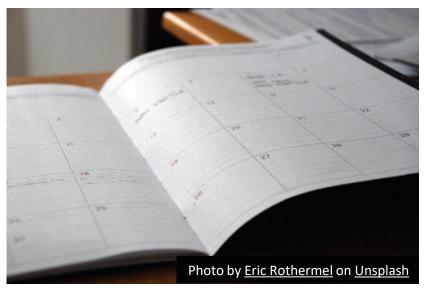

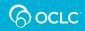